# **TSG Bergedorf Folge-Betreuungsvertrag 2023/24**

## **Anleitung zum Ausfüllen auf einem Apple-Mobilgerät:**

## **1. Schritt:** QR-Code scannen und Datei sichern

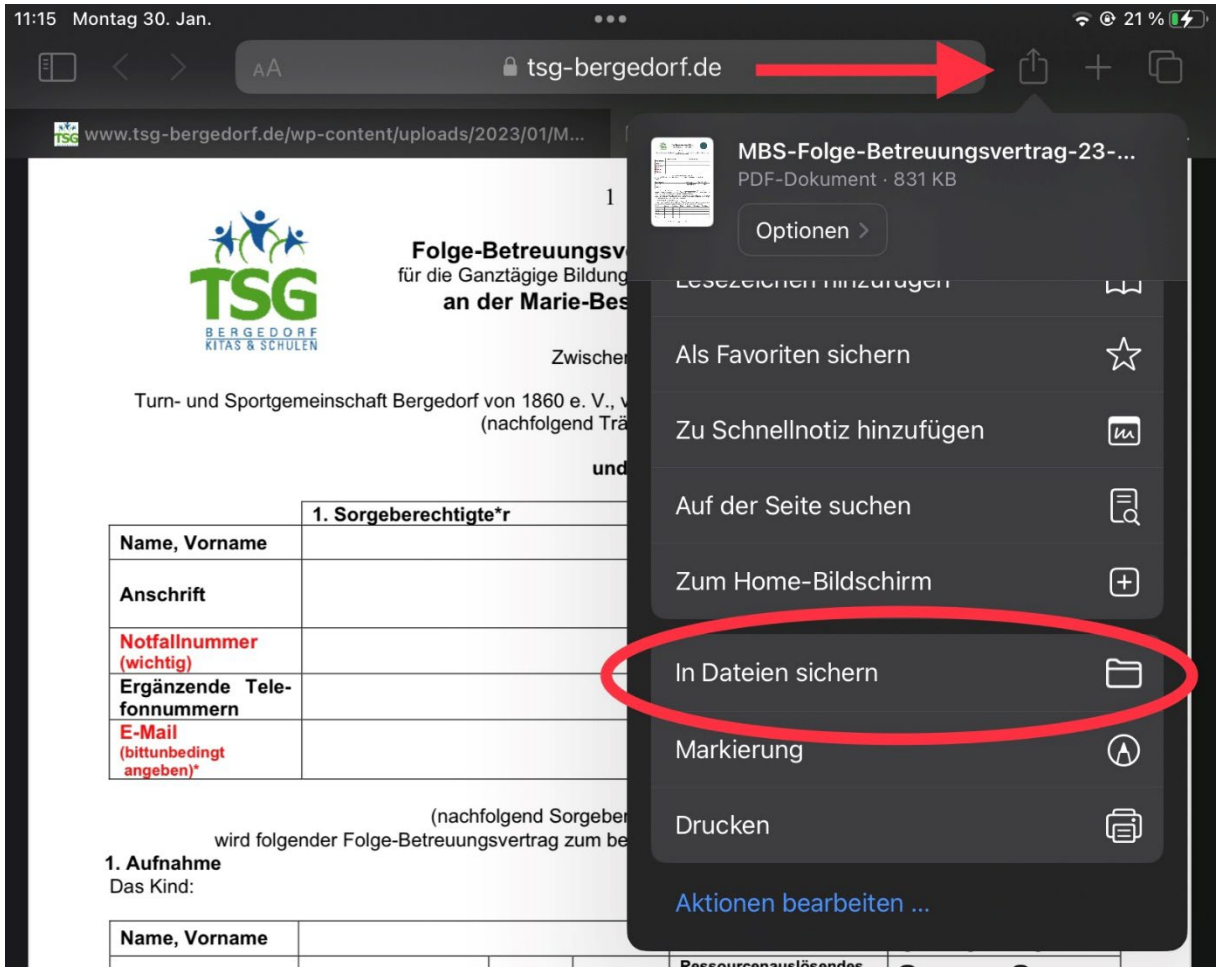

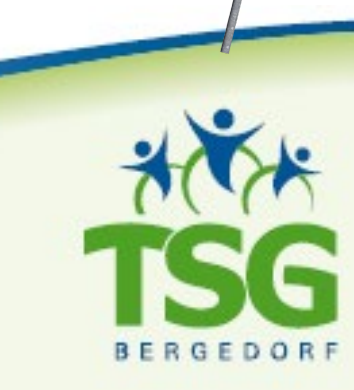

Wir beweger

www.tsg-bergedorf.de

### 2. Schritt: Dokument in der App "Dateien" unter "Downloads" öffnen

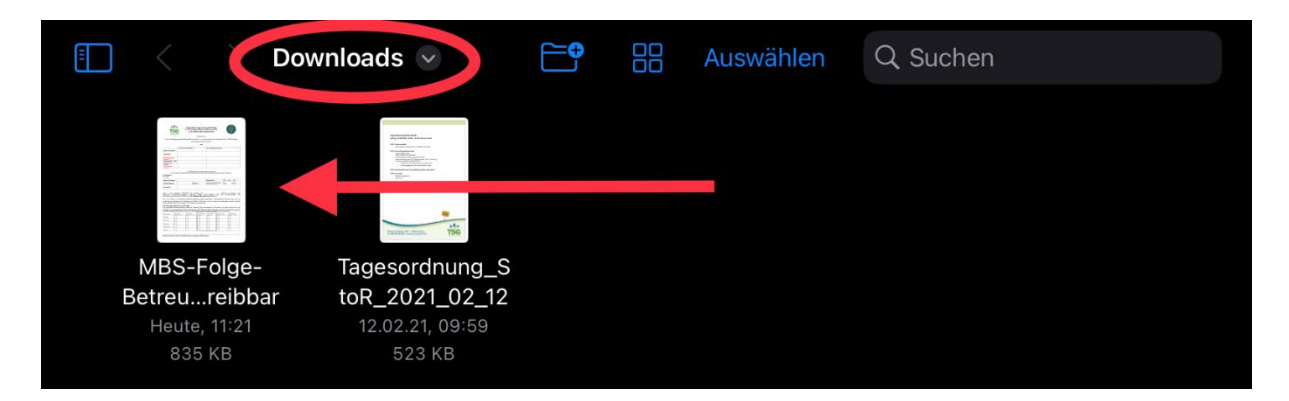

#### **3. Schritt:** Dokument ausfüllen

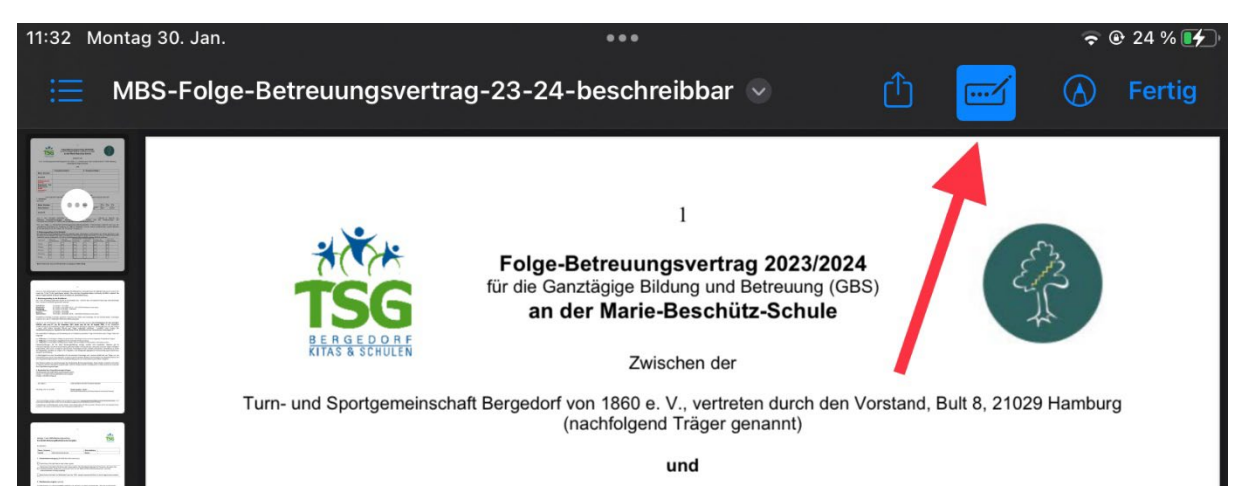

#### 4. Schritt: Dokument unterschreiben (das "+" finden Sie unten rechts)

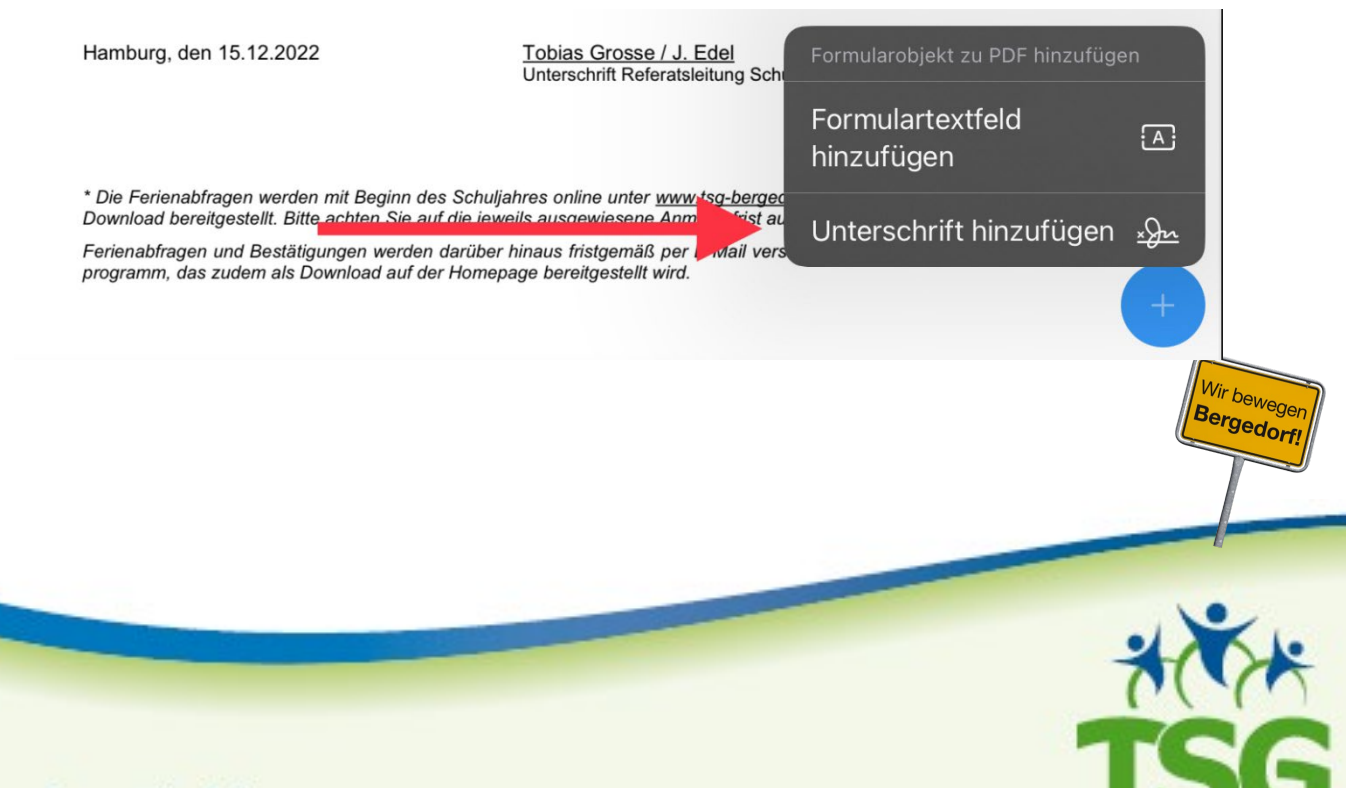

**BERGEDORF** 

www.tsg-bergedorf.de